## Pinell of Norway

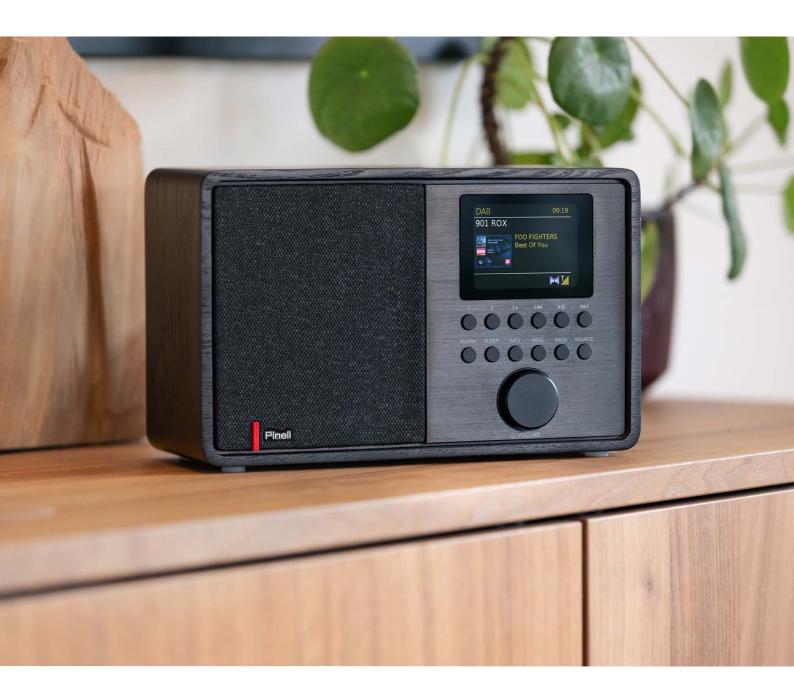

**User Manual** 

# **SUPERSOUND 202**

DAB/DAB+ / FM / Internet Radio / Bluetooth / Podcasts / Spotify

## Safety instructions

Please store this instruction manual for future reference.

**WARNING**: To reduce the risk of fire or electric shock, do not expose this apparatus to rain or moisture. The apparatus shall not be exposed to dripping or splashing and that objects filled with liquids, such as vases, shall not be placed on apparatus.

**WARNING**: The direct plug-in adapter is used as disconnect device, the disconnect device shall remain readily operable.

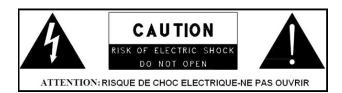

• This lightning flash with arrowhead symbol within an equilateral triangle is intended to alert the user to the presence of non-insulated "dangerous voltage" within the product's enclosure that may be of sufficient magnitude to constitute a risk of electric shock.

**WARNING**: To reduce the risk of electric shock, do not remove cover (or back) as there are no user-serviceable parts inside. Refer servicing to qualified personnel.

- The exclamation point within an equilateral triangle is intended to alert the user to the presence of important operating and maintenance instructions in the literature accompanying the appliance.
- Correct Disposal of this product. This marking indicates that this product should not be disposed with other household wastes throughout the EU. To prevent possible harm to the environment or human health from uncontrolled waste disposal, recycle it responsibly to promote the sustainable reuse of material resources. To return your used device, please use the return and collection systems or contact the retailer where the product was purchased. They can take this product for environmentally safe recycling.
- No naked flame sources, such as lighted candles, should not be placed on the apparatus.
- Do not use this product near water or moisture.
- Clean only with a dry cloth.
- Unplug this product from the wall outlet before cleaning.
- Place the unit on a solid surface.
- Do not put it in a closed bookcase or a cabinet that may keep air from flowing through its ventilation openings.
- Do not install near any heat sources, such as radiators, heat registers, stoves or other appliances that produce heat.
- Protect the power cord from being walked on or pinched, particularly at plugs and the point where they exit from the product.
- Servicing is required when the product has been damaged. Do not attempt to service this
  product yourself. Opening or removing covers may expose you to dangerous voltages or other
  hazards. Please contact the manufacturer to be referred to an authorized service center near
  you.
- To prevent risk of fire or electric shock, avoid over loading wall outlets, extension cords, or integral convenience receptacles.
- Do not let objects or liquids enter the product.
- Use proper power sources. Plug the product into a proper power source, as described in the operating instructions or as marked on the product.

## **Table of Contents**

| Safety instructions                 | 2  |
|-------------------------------------|----|
| Table of Contents                   | 3  |
| Features                            | 5  |
| Carton contents                     | 5  |
| Controls, connectors, and display   | 6  |
| Main controls                       | 6  |
| Connectors                          | 8  |
| Remote Control View                 | 9  |
| Getting started                     | 10 |
| Setup Wizard                        | 10 |
| Auto-update                         | 11 |
| Other settings                      | 13 |
| Internet radio mode                 | 14 |
| Country                             | 14 |
| Search                              | 15 |
| Location                            | 15 |
| Popular                             | 15 |
| Discover                            | 15 |
| Now playing information             | 16 |
| Presets                             | 16 |
| Podcast                             | 17 |
| Podcast menu                        | 17 |
| Last Listened                       | 17 |
| Podcast List                        | 17 |
| DAB radio mode                      | 18 |
| Scanning for stations               | 18 |
| Select stations                     | 18 |
| Now playing information             | 19 |
| Settings                            | 19 |
| FM radio mode                       | 20 |
| Select stations                     | 20 |
| Now playing information             | 20 |
| Scan settings                       | 20 |
| Audio settings                      | 21 |
| AUX in mode                         | 21 |
| Spotify Connect mode                | 21 |
| Bluetooth mode                      | 22 |
| Operation via smartphone and OKTIV  | 22 |
| Alarms and sleep                    | 23 |
| Alarms                              | 23 |
| Sleep                               | 23 |
| Software upgrades and factory reset | 24 |
| Software upgrade                    | 24 |

| Factory reset                           | 24 |
|-----------------------------------------|----|
| Troubleshooting and error messages      |    |
| Error messages                          |    |
| Troubleshooting                         |    |
| Technical specifications:               |    |
| Technical Data - supplied Power Supply: |    |
|                                         |    |

## **Features**

This manual describes how to use the Supersound 202, an advanced but easy-to-use Wi-Fi connected audio system with the following modes:

- 1. Listen to local, regional, national and international broadcasts using FM, DAB and Internet radio.
- 2. Listen to thousands of radio stations from around the world and listen to podcasts from a wide range of broadcasters.
- 3. Radio station presets (20 internet radio, 20 DAB, 20 FM)
- 4. Supports play music from Apple iPhone, iPad, android devices using the UNDOK app.
- 5. Bluetooth streaming to play your music or video soundtracks from your smartphone, tablet or similar device.
- 6. Large Clock display with time and date when in Standby.
- 7. Two Alarm timers with snooze feature to wake you to either a buzzer or radio alarm.
- 8. Adjustable sleeper timer can be set to turn audio system off after a delay.
- 9. Menu display in a choice of languages.
- Auxiliary input for playing audio from MP3 players, iPods or other audio equipment.

### **Carton contents**

After you unpack the box, you will find the following items:

- 1 Supersound 202 unit
- 1 DC 9V 1.5 A power adapter
- 1 quick start guide

## Controls, connectors, and display

## **Main controls**

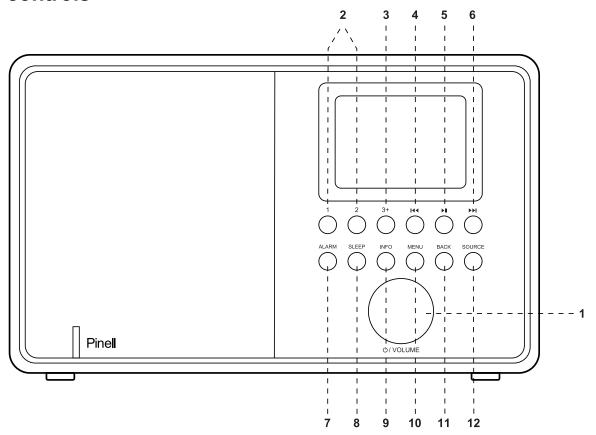

#### 1. SELECT / VOLUME / MUTE / SNOOZE:

- a. SELECT: Turn to scroll through a menu or station list. The chosen option is highlighted, Press the button to select.
- b. **VOLUME**: Turn to the button to adjust the volume up or down when playback.
- c. **MUTE**: Press to the button to mute the music when playing.
- d. **SNOOZE**: Press the button to snooze a set time when alarm sounding.
- e. **POWER ON | POWER OFF | STANDBY**: When using Mains power, short press to power on / long press this button go to standby mode.

  When powered by battery, long press this button to turn off the unit.
- **2. PRESET 1-2**: Long press 1,2 to preset and save the favorite stations. Short press 1,2 to select the favorite station or preset recall.
- **3. PRESET 3+:** Long press 3+ enter into preset list, you can preset 20 stations by scrolling the preset and push volume knob to archive.

- **4.** 【 [TUNE-]: Previous: Briefly press to select the previous track under FM/DAB / Bluetooth mode; Press and hold the Tune- button 2 seconds to autoscan the stations under the FM/DAB mode.
- **5.** Press to select Play/Pause under internet radio, Bluetooth mode. In FM mode Briefly press to do auto scan the stations.
- 6. \(\bigsize\) / [TUNE+]: Next: Press to select the next track under FM/DAB/ Bluetooth mode; Press and hold the Tune+ button 2 seconds to auto scan the stations under the FM/DAB mode.
- **7. ALARM**: Press to ALARM, the screen will display Alarm 1 and Alarm 2; then Rotate and press the SELECT button to select alarm 1 or alarm 2 to set up.
- **8. SLEEP**: Press during playback to set the time period after which the device should switch to standby mode.
- **9. INFO**: View more information about the station or track playing. Press again to cycle through further information screens then return to the normal Now playing screen.
- **10. MENU**: Press MENU to show the menu for the current mode. Press again to show now playing screen.
- **11. BACK**: Press BACK to return to the previous screen.
- **12. SOURCE**: Press SOURCE to select different modes Internet radio, Podcasts, DAB, FM, Bluetooth and AUX in.

## **Connectors**

As shown below has connectors (from left to right) for the followings:

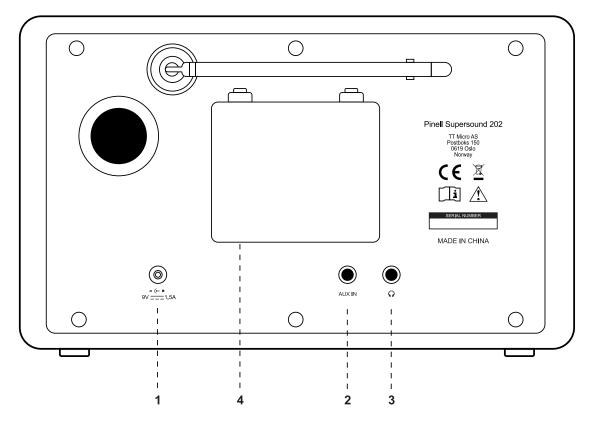

- 1. DC power in [9V]
- 2. AUX IN [to connect external MP3 music source from the iPod iPad or other device.
- 3. Headphone out for the headphone playback.
- 4. Battery compartment.

**Note**: If the battery is subject to storage for such a long term as more than 3 months, it's recommended to recharge the battery periodically.

## **Remote Control View**

#### 1. STB button

Press - switch on the radio or put it to standby

#### 2. SRC button

Press - switch between DAB, FM, Bluetooth, Aux In, Internet Radio, Podcasts and Spotify mode

#### 3. **ALARM** button

Press - set Alarm 1 and/or 2

#### 4. SLEEP / SNOOZE button

Press SLEEP – set sleep time
Press SNOOZE - activate snooze when alarm
goes on

#### 5. **PRG / SHUF / REP** button (Supersound 701)

#### 6. **INFO** button

Press - show station information step by step

#### 7. button (Bluetooth)

Press - pause/play title

#### 

#### 9. **VOLUME +/-** button

Press - change volume

### 10. ► button (Bluetooth)

Press - previous/next title

Press & hold - fast forward/backward

#### 11. **SELECT** button

Press - select

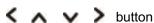

Press - select option

#### 12. OK / MUTE button

Press - select/confirm

Press - mute on/off

#### 13. **MENU** button

Press - display or close menu

#### 14. BACK button

Press - back to previous menu

### 15. **1-10, 10+, P** button

Press & hold - store station

Press - recall station

10+ button

Press 10+ and 1-10 for position 11-20

P button

Press - display list

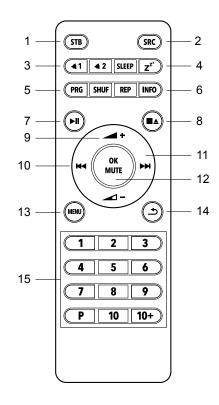

## **Getting started**

Supersound 202 is easy to use. To play DAB or FM radio, all you need is a power source (100-240V mains supply); For internet connected modes such as Internet radio, you also need a broadband Internet connection.

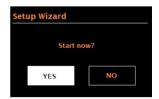

## **Setup Wizard**

When Supersound 202 is started for the first time, it runs through a setup wizard to configure settings for date/time and network. Once this has finished, the system is ready to use in most modes.

Note: To change these settings later, select MENU > System settings >.

To run the setup wizard again, select MENU > System settings > Setup wizard.

Select Yes to start the setup wizard.

If you choose No, the next screen asks if you would like to run the wizard next time Supersound 202 is started. The system then starts without configuring time/date and network settings and enters the Main Menu.

**Note**: If power is removed while the wizard is in progress, the wizard will run again next time Supersound 202 is started.

### 12/24 hour display

To change between 12 and 24 hour display, select 12/24 hour and select your preference.

### Set Time/Date (wizard)

The date and time are displayed as dd-mm-yyyy and hh:mm with the first value, dd, active (flashing).

Adjust each value with the SELECT control. As each value is set by pressing the SELECT control, the next value becomes active ready for adjustment.

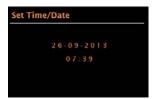

## **Auto-update**

Auto-update works with data sent over DAB, FM or the Internet. The clock is only updated when in a corresponding mode, so it is best to select a mode you use regularly.

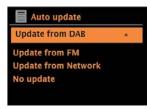

**DAB** and **FM** use time signals broadcast with radio transmissions.

**Network** uses a time signal sent from the Internet radio portal when in any network-connected mode.

- Select Update from DAB, Update from FM, Update from Network or No update.
- 2. If you are updating from the network, set your time zone.
- 3. If your country uses daylight saving, the automatically updated time from the network may be wrong by one hour. When daylight savings are in in effect (during the winter), turn on the Daylight savings option to rectify this.

Note that if you are updating the time from DAB or FM, the Daylight savings option has no effect on the clock's time.

Supersound 202 will auto-update from the selected source when time information is available.

#### Manual set

If you set No update, the wizard now prompts you to set the time and date manually.

The date and time are displayed as dd-mm-yyyy and hh:mm with the first value, dd, active (flashing).

Adjust each value with the SELECT control.

As each value is set, the next value becomes active and flashes

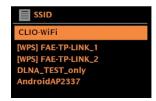

If the network is open (non-encrypted), Supersound 202 connects and no further details are required; see Completion below.

## Standard encrypted network

To enter the network's key (password), use the SELECT control to highlight the next relevant character and press to select each character in turn. As each character is selected, the key is built up near the top of the display.

The three options: Backspace, OK and Cancel are included in the selection loop.

These can be accessed just using the SELECT control, or, a short cut is available, pressing the INFO key, which moves the selection highlight to the Back Space option.

### **WPS** setup

WPS encrypted networks are identified by "[WPS]" in front of the network name, and have two methods of connection. Select one and follow the prompts. When using the network wizard an additional option to Skip WPS is available. Select one and follow the prompts:

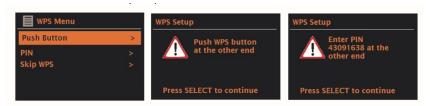

#### Push button

Supersound 202 prompts you to press the connect button on the router. Then press the SELECT control.

• Pin > (code number)

Supersound 202 generates an 8-digit code number which you enter into the wireless router, access point.

Skip WPS >

Enter key as for a standard encrypted network, above. For more information on setting up a WPS encrypted network, see your WPS router's instructions.

#### On completion

Supersound 202 connects to the selected network.

If connecting fails, Supersound 202 returns to a previous screen to try again. To exit the process, use the BACK/MENU button.

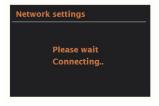

## Other settings

Sections for those modes. Common settings are covered below.

## **Equalizer**

Several preset EQ modes are available; also a user-defined setting (My EQ). To choose an EQ setting, select **Menu** > **System settings** > **Equalizer**.

You can then choose from a variety of preset modes and My EQ.

The last option "My EQ profile setup" allows you to define your own settings for the "My EQ" option, with custom bass, and treble settings.

.

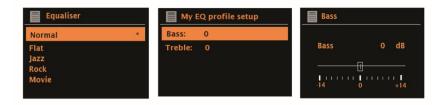

#### **Network**

Supersound 202 remembers the last four wireless networks it has connected to, and automatically tries to connect to whichever one of them it can find. You can see the list of registered networks through **Menu > System settings > Network > Network profile >**. From here you can delete unwanted networks by turning and pressing SELECT then confirming delete Yes.

There are also other options for viewing and manually altering network settings from **Menu** > **System settings** > **Network** >.

Users experienced with networking may find these options useful for diagnosing and fixing network problems.

#### Language

The default language is English. To change, select **Menu > System settings** > **Language >** then select your language.

## Internet radio mode

Supersound 202 can play thousands of radio stations and podcasts from around the world though a broadband Internet connection.

When you select Internet radio mode, Supersound 202 contacts the Frontier Silicon Internet radio portal to get a list of stations, organized into different categories like Country, Most popular and Genre.

Once you select a station, Supersound 202 connects directly to that station.

.

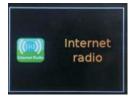

To enter Internet Radio mode, press SOURCE until the display shows Internet Radio.

**Note**: The station list menu is provided from the Internet radio portal, so it is only accessible when Supersound 202 is connected to the Internet. Station lists and submenus may change from time to time.

The Station list is organized into various categories and search facilities:

- <Country> This menu item is localized for each country, for example, "UK", please update accordingly
- Search
- Location
- Popular
- Discover.

## Country

This menu item is localized for each country, for example, "UK", please update accordingly.

Presents a sub-menu to search for stations using a variety of categories, for example, local stations, BBC stations, Genres or stations from a specific city. Choose the required category and either a further list of sub categories is shown, or (if there are no further cub-categories) the available stations for the chosen category are listed.

### Search

You can also search through Internet broadcasts for stations with particular keywords in their title.

To search, select **MENU** > **Station list** > **Search**.

Enter a keyword by selecting characters in turn, then OK.

The search entry screens are similar in operation to the Wi-Fi passphrase entry screen.

Select a broadcast from the list.

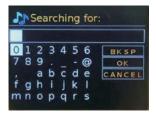

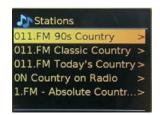

## Location

To select an Internet broadcast from a particular location, select **Menu** > **Station list** >.

Select a continent from the menu and a list of countries available is presented, select a country and the available internet radio stations are presented.

Choose a radio station from the list to tune to that station.

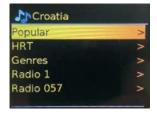

## **Popular**

Presents a list of the most popular internet stations from around the world.

## **Discover**

Allows you to select from a list of stations defined by either their origin (Country), Genre (style of music) or language. Navigate through the category options; once you have made your selection a screen confirms your selected category and the number of stations within that category. To see the list, select the option showing the number of available stations.

## Now playing information

While the stream is playing, the screen shows its name and description. If artist and track information is available, this is also shown. To view further information, press INFO.

Each time you press INFO, another set of information is displayed, cycling through the following details:

- Slogan (default; where available)
- Language/Location
- · Codec and sampling rate
- Playback buffer
- · Today's Date

### **Presets**

There are up to 20 presets each for Internet radio, Podcasts (combined), DAB and FM modes.

To store current radio source as a preset, Press and hold PRESET until the display shows the save preset screen. Select one of the presets to save the currently playing audio source.

To Select a preset, Press PRESET briefly, then select one of the listed preset audio source. When a preset source is playing, its preset store number \* n (\* 1,2 etc.) is shown in the bottom of the screen.

## **Podcast**

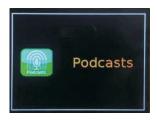

Supersound 202 can play thousands of podcasts from around the world through a broadband internet connection.

When you select Podcast mode, Supersound 202 contacts the Frontier Smart Technologies Podcast portal to get a list of available podcasts. Once you select a podcast, Supersound 202 connects directly to that podcast source.

To enter Podcast mode, either press SOURCE to cycle through the listening mode until podcast is displayed, or select **MENU** > **Main menu** > **Podcasts**.

**Note**: The first time Podcast mode is selected (or no previous Podcast service has been selected), The user is taken directly to the Podcast list menu to find and select an podcast service.

### Podcast menu

- Lat listened
- Podcast list
- System settings
- Main Menu

### **Last Listened**

Presents a list of (up to) the last ten Podcasts that have been selected.

### **Podcast List**

If no previous internet radio service has been selected, the Podcast menu is automatically presented to find and select an Internet radio service.

The podcast list is provided from the podcast portal, so it is only accessible when Supersound 202 is connected to the internet. Podcast lists and submenus may change from time to time.

The podcast list is organized into various categories and search facilities:

- Local area dependent on radio device's location.
- Search
- Location
- Discover

## **DAB** radio mode

DAB radio mode receives DAB/DAB+ digital radio and displays information about the station, stream and track playing.

To enter DAB mode, either press SOURCE until the display shows DAB Radio or select:

**MENU > Main Menu > DAB** 

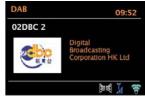

## **Scanning for stations**

The first time you select DAB radio mode, or if the station list is empty, Supersound 202 automatically performs a full scan to see what stations are available. You may also need to start a scan manually to update the list of stations for one of the following reasons:

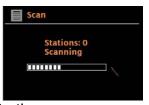

Available stations change from time to time.

If reception was not good for the original scan (for example the antenna was not up), this may result in an empty or incomplete list of available stations. If you have poor reception of some stations (burbling), you may wish to list only stations with good signal strength.

To start a scan manually, select **MENU** > **Scan**.

Once the scan is complete, the radio shows a list of available stations.

To remove stations that are listed but unavailable, select **MENU > Prune** invalid

## **Select stations**

To listen to or change a station, turn the SELECT control to view a list of stations and press to select. Once selected, the station plays and the screen shows information about the station, track or show as broadcast.

#### **Presets**

To store a DAB preset, press and hold PRESET until the display shows the Save preset screen.

Select one of the 20 presets (on the remote) to save the currently playing station.

To select a preset, press PRESET briefly, then select one of the listed preset stations.

When a preset station is playing, it shows  $\pm 1,2,3$  etc in the bottom middle of the screen.

## Now playing information

While the stream is playing, the screen shows its name and DLS (Dynamic Label Segment) information broadcast by the station giving real-time information such as program name, track title and contact details. Stereo broadcasts are indicated with an icon at the top of the screen. To view further information, press INFO.

Each time you press INFO, another set of information is displayed, cycling through DLS text, program type, ensemble name/frequency, signal strength/error rate, bit rate/codec/channels and today's date.

## **Settings**

### Dynamic range compression

Some DAB broadcasts offer dynamic range compression (DRC). This feature allows radios to compress the dynamic range of the output audio stream, so that the volume of quiet sounds is increased, and the volume of loud sounds is reduced. This can be useful if you are listening to music with a high dynamic range in a noisy environment (for example, classical music while cooking). To change the DRC of the Supersound 202, select **MENU** > **DRC**, and then DRC high, DRC low or DRC off.

**Note**: The Supersound 202 DRC setting does have any effect if DRC data is not included in the broadcast.

#### Station order

You can choose the order of the DAB station list to be either Alphanumeric, Ensemble or Valid. Ensemble lists groups of stations that are broadcast together on the same ensemble, for example BBC or South Wales local. Valid lists valid stations first, alphanumerically, then off-air stations.

To change station order, select **MENU** > **Station order** > then Alphanumeric or Ensemble.

## FM radio mode

FM radio mode receives analogue radio from the FM band and displays RDS (Radio Data System) information about the station and show (where broadcast). To enter FM mode, either press SOURCE to choose FM Radio or select

MENU > Main Menu > FM.

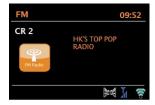

### Select stations

To find a station, press SELECT. The frequency display starts to run up as Supersound 202 scans the FM band. Alternatively, you can scan up or down by pressing and holding the TUNE+ or TUNE- buttons or tune manually with quick presses, or by turning the SELECT control.

Presets to store an FM preset, press and hold PRESET until the display shows the Save preset screen. Select one of the 20 presets to save the currently playing station.

To select a preset, press PRESET briefly, then select one of the listed Preset stations. When a preset station is playing, it shows ★1,2,3 etc in the bottom middle of the screen.

## Now playing information

While an FM station is playing, the screen shows one of the two following sets data:

If RDS information is available, by default the service name (i.e. station name) is displayed.

You can cycle through further RDS information by pressing INFO. Each time you press INFO, another set of information is displayed, cycling through RDS radio text, RDS program type, frequency and today's date.

If no RDS information is available, the currently tuned frequency is shown.

## Scan settings

By default, FM scans stop at any available station. This may result in a poor signal-to-noise ratio (hiss) from weak stations. To change the scan settings to stop only at stations with good signal strength, select **MENU** > **Scan setting** > **Strong stations only?** > Yes.

## **Audio settings**

By default, all stereo stations are reproduced in stereo. For weak stations, this may result in a poor signal-to-noise ratio (hiss). To play weak stations in mono, select **MENU** > **Audio setting** > **FM weak reception**: Listen in mono only > Yes.

## **AUX** in mode

AUX in mode plays audio from an external source such as an MP3 player. To play audio with AUX in mode,

- 1. Connect the external audio source to the AUX IN 3.5 mm stereo socket.
- Either press SOURCE until the display shows AUX in or select MENU > Main Menu > AUX in.
- 3. Adjust the volume of Supersound 202 (and, if necessary, the audio source device) as required.

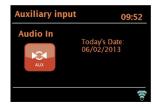

## **Spotify Connect mode**

Your radio has Spotify Connect built in. Press SOURCE to select Spotify mode.

Use your phone, tablet or computer as a remote control for Spotify. Go to spotify.com/connect to learn how.

The Spotify software is subject to third party licenses found here: www.spotify.com/connect/third-party-licenses

## Bluetooth mode

Prior to pairing, verify your device supports Bluetooth 4.0 and your device is not connected to any other Bluetooth product. Devices may pair differently. Below is a general guide.

- 1. Press SOURCE to select Bluetooth mode. This will power on the Bluetooth. Turn the volume up about ¼ to start. Also turn up the volume on the source device (the device you are streaming from).
- 2. Turn on the Bluetooth on your enabled device.
- 3. Select Bluetooth device name "Supersound 202" when it appears on your device's screen to initiate searching.
- 4. You can start to play your music files wirelessly. Adjust the volume level on your device.

You should not have to pair your device again.

Depending on your device, you may need to make multiple attempts at Pairing and/or Connecting to the "Supersound 202", but please give your device adequate time to Pair or Connect before repeating the process.

## **Operation via smartphone and OKTIV**

The free OKTIV app works with all WLAN connected Pinell devices with software V.4.2.4 or higher. Older models can continue to use the UNDOK app, which is also free.

Download OKTIV from the Apple Store or Google Play Store.

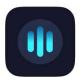

Note: The smartphone and the Supersound 202 must be on the same WLAN.

## Alarms and sleep

As well as a clock/calendar, there are two versatile wake-up alarms with snooze facility, and a sleep function to turn the system off after a set period. Each alarm can be set to start in a particular mode.

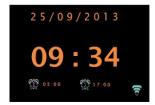

## **Alarms**

To set or change an alarm, either press ALARM or select **MENU** > **Main Menu** > **Alarms**.

Select the alarm number (1 or 2) then configure the following parameters:

- Enable: on/of,
- Frequency: Daily, Once, Weekends or Weekdays,
- Time,
- Date.
- Mode: Buzzer, Internet radio, DAB, FM
- Volume: 0 max.
- Save.

To activate the new settings, scroll down and select Save.

The screen shows active alarms with an icon at the bottom left.

At the set time, the alarm will sound. To temporarily silence it, press SNOOZE. You can change the snooze period with the SELECT control if you like. The radio returns to standby for the set period, with the silenced alarm icon flashing.

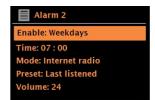

## Sleep

To set the sleep timer, select **Menu > Main menu >** Sleep then choose from Sleep OFF, 15 MINS, 30 MINS, 45 MINS or 60 MINS.

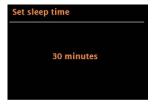

Once you select a sleep period, the system returns to the main menu. Press MENU to return to the Now playing screen.

## Software upgrades and factory reset

## Software upgrade

From time to time, Supersound 202 may make software upgrades available with bug fixes and/or additional features. You can either check manually, or set Supersound 202 to check periodically automatically (this is the default). If Supersound 202 detects that newer software is available, it asks if you want to go ahead with an update.

If you agree, the new software is then downloaded and installed. After a software upgrade, all user settings are maintained.

**CAUTION:** Before starting a software upgrade, ensure that Supersound 202 is plugged into a stable mains power connection. Disconnecting power during a software update may permanently damage the unit.

To turn automatic checking on or off, select **Menu > System Settings > Software update > Auto-check setting**.

## **Factory reset**

A factory reset resets all user settings to default values, so time/date, network configuration and presets are lost. However, the radio's current software version is maintained, as is registration with the Internet radio portal. Internet radio favorites therefore remain unless you re-register your radio with another account on the portal website.

To perform a factory reset, select **Menu > System settings > Factory reset proceed > Yes**.

## **Troubleshooting and error messages**

## **Error messages**

| Message                     | Description                                                         | Example                                                                  |
|-----------------------------|---------------------------------------------------------------------|--------------------------------------------------------------------------|
| Failed to connect           | Correct key entered,<br>but router rejects request                  | MAC filtering enabled on router                                          |
| Format error                | Cannot recognize file format - independent of network               | Received WMA, but found that the stream wasn't WMA when trying to decode |
| Network error               | Problem past router incorrect data being received from network      | Data obtained from server is unreadable when trying to decode            |
| Network not ready           | Problem with connection to router                                   | Router switched off                                                      |
| Network timeout             | Problem past router – no<br>response being received<br>from network | Streaming IR station and suddenly station becomes unavailable            |
| Service not available (DAB) | No DAB reception                                                    |                                                                          |
| Update failed               | Software upgrade failed                                             |                                                                          |

## **Troubleshooting**

| Problem                                           | Cause                                          | Solutions                                                                                                    |
|---------------------------------------------------|------------------------------------------------|----------------------------------------------------------------------------------------------------|
| FM: Hiss DAB:<br>burbling/intermittent<br>cut-out | Low signal strength                            | Check/move antenna Move radio Rescan local (high-strength) stations only For DAB, check local coverage at www.ukdigitalradio.com/coverage                                                                                                    |
| DAB: "No stations available" message              | Low signal strength                            | As above, then rescan stations                                                                                                    |
| Cannot connect to network                         | Network down                                   | Check that network is working between a computer and the router                                                                                                    |
| Cannot connect to network                         | Router restricts access to listed MAC adresses | Obtain the Supersound 202 MAC address from Menu < System settings > Network > View settings and add to router list.                                                                                                    |
|                                                   |                                                | Note: Supersound 202 has separate MAC addresses for wired and wireless networks only the current network adaptor method address is displayed, but the other address can be obtained by changing the first pair of digits between "00" (wireless) and "02" (wired) |

| Problem                                       | Cause                                                                                                    | Solutions                                                                                                    |
|-----------------------------------------------|----------------------------------------------------------------------------------------------------|----------------------------------------------------------------------------------------------------|
| Cannot connect to network                     | Insufficient Wi-Fi signal strength                                                                                            | Check distance to router; see if a computer can connect to the network in this location                                                                   |
|                                               | Unknown encryption method                                                                                                    | Change encryption method on router. Supersound 202 supports WEP, WPA and WPA2                                                                             |
|                                               | Unusual network configuration                                                                                                 | Setup network manually through  Menu > System settings >  Network > Manual settings                                                                       |
|                                               | Firewall preventing access                                                                                                    | Check the following ports are open on the router: UDP and TCP ports 80 and 123; DNS port 53.  Windows shares: ports 135–139 and 445.                      |
| Cannot connect to network                     | Internet connection down                                                                                                    | Check that Internet is working for a computer connected to the same network                                                                               |
|                                               | Firewall preventing access                                                                                                    | Check the following ports are open:  UDP and TCP ports 80 and 123;  DNS port 53.  Some Internet radio stations may require additional ports to be opened. |
| Cannot play particular Internet radio station | Station not broadcasting, overloaded or insufficient bandwidth.  Station broadcasting using unknown codec.  Link out of date. | Try other stations; try listening on computer via Internet radio portal website; try later.                                                               |

## **Technical specifications:**

Model: Supersound 202

Type: Portable Smart Radio

Speaker: 1 x 3" full range driver

Power: 7W RMS

Power Supply: 9V DC or 2 cells 18650 lithium batteries [option]

Dimension (mm): W 240 x D 115 x H 150 mm

Weight: 1,5 kg

Specifications are subject to change without notice.

This device complies with Part 1 5 of the FCC rules. Operation is subject to the following two conditions:

- 1) this device may not cause harmful interference, and
- 2) this device must accept any interference received, including interference that may cause undesired operation.

Changes or modifications not expressly approved by the party responsible for compliance could void the user's authority to operate the equipment.

## **Technical Data - supplied Power Supply:**

| Manufacturer:                    | TT Micro AS, Olaf Helsets vei 6 |
|----------------------------------|---------------------------------|
| Manufacturer.                    | 0694 Oslo Norway                |
| Model number:                    | GQ18-090150-AX                  |
| Input voltage:                   | AC 100-240V                     |
| Input frequency:                 | 50/60Hz                         |
| Output voltage:                  | DC 9V                           |
| Output current:                  | 1.5A                            |
| Output power:                    | 13.0W                           |
| Average efficiency in operation: | 85.59%                          |
| Low load efficiency (10%):       | 83.20%                          |
| No-load power consumption:       | 0.1W                            |

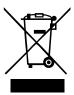

This symbol on the product or in the instructions means that your electrical and electronic equipment should be disposed at the end of its life separately from your household waste. For more information, please contact the local authority or your retailer where you purchased the product.

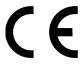

TT Micro AS hereby declares that this device is in compliance with the following directives: 2014/53/EU (RED) 2011/65/EU (RoHS)

Pinell is a label of TT Micro AS (www.ttmicro.no)
Olav Helsets vei 5, 0694 Oslo, Norway (Email: Support@pinell.no)

<sup>\*</sup> Information in this manual is subject to change without notice.